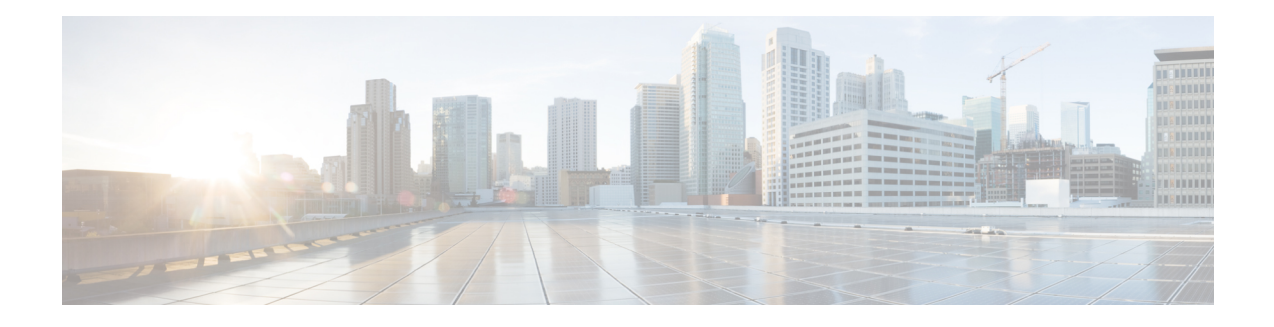

# **Service Discovery Gateway**

The Service Discovery Gateway feature enables multicast Domain Name System (mDNS) to operate across Layer 3 (L3) boundaries. An mDNS gateway will be able to provide transport for service discovery across L3 boundaries by filtering, caching and extending services from one subnet to another. Prior to implementation of this feature, mDNS was limited in scope to within a subnet due to the use of link-local scoped multicast addresses. This feature enhances Bring Your Own Device (BYOD).

Caution

Extension of services should be done with proper care. Generally, only specific services should be extended. Service names should be unique in the network to avoid duplicate name conflicts.

See Feature Information for Service Discovery Gateway section to check feature availability for your platform release version.

- Information About Service Discovery Gateway, page 1
- How to Configure Service Discovery Gateway, page 7
- Verifying and troubleshooting Service Discovery Gateway, page 14
- Configuration Examples for Service Discovery Gateway, page 16
- Additional References for Service Discovery Gateway, page 19
- Feature Information for Service Discovery Gateway, page 20

# **Information About Service Discovery Gateway**

## Service Announcement Redistribution and Service Extension

Redistribution of announcements is the actual forwarding of announcements and query responses while service extension is the capability of proxying services between subnets. The actual replication of the service announcement can help to speed up the visibility of newly announced services and also a service's withdrawal if a service or device is turned off.

I

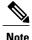

Extension of services such as printers or Apple TV works fine without actual replication of service announcements. The Service Discovery Gateway will cache announcements, queries and their responses in the cache. If another device queries for a service, the Service Discovery Gateway will be able to provide an answer from its cache.

Enable the **redistribution mdns-sd** command only on a per-interface basis, and only if it is actually required. You must ensure that there are no loops in the network topology corresponding to the interface for which service announcement redistribution is being enabled. A loop can lead to a broadcast storm.

Redistribution of service announcement information cannot be done globally. You can enable redistribution of service information only at the interface level.

## Extending Services Across Subnets—An Overview

You need to enable a multicast Domain Name System (mDNS) gateway to extend services across subnet boundaries. You can enable an mDNS gateway for a device or for an interface. You must enable routing of services for the device before enabling it at the interface level. After the mDNS gateway is enabled on a device or interface, you can extend services across subnet boundaries.

To extend services across subnets, you must do the following:

- 1 Set Filter Options to Extend Services Across Subnets—You can allow services such as printer services to be accessed across subnets. If printer x is available on interface 1, users on interface 2 can use printer x without configuring the printer on their local systems.
- 2 Extend Services Across Subnets—The filter created in Step 1 should be applied on the interfaces 1 and 2. Only then can users on other interfaces access the printer service.

For the sample scenario where a printer service is accessible by clients on other interfaces, you must apply these filters:

- On the interface where the printer service is available (IN filter) You want to allow the printer service *into* the mDNS cache, so that it can be accessed by users on other subnets.
- On the interface where the printer service is available (OUT filter)—Since clients on other interfaces will access the service (printer x, for example), you should allow queries coming from the device (OUT filter, from the device's point of view).
- On each interface where clients reside (IN filter)—For clients on other interfaces (subnets) wanting to access the printer service, you must allow queries from users into the mDNS cache (IN filter).

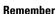

Applying the IN filter means that you are allowing the printer service into the device mDNS cache, and other interfaces can access it. Applying the OUT filter means that you are allowing the queries out of the cache so that queries from clients on other interfaces can reach the printer interface. On other client-facing interfaces, the IN filter is applied to allow queries in.

Note

- Filters can be applied at the global level and at the interface level. Filters applied at the interface level takes precedence over the filters applied at the global level.
- The term 'service discovery information' refers to services (printer services, etc), queries (queries for printer services, etc, from one interface to the other), announcements (printer service is removed, etc), and service-instances (a specific service—printer x, Apple TV 3, etc) that you want to extend across subnets.

## Set Filter Options to Extend Services Across Subnets

You can set filter options to allow services such as printer services into or out of a device or interface. You can also permit or prohibit queries, announcements, services learnt from an interface, specific service–instances, and locations. Use the **service-list mdns-sd** command to create a service-list and set filter options.

You need to create a service-list and use filter options within it. While creating a service-list, use one of the following options:

- The permit option permits specific services, announcements and service-instances across subnets.
- The **deny** option restricts services, announcements and service-instances from being transported across subnets.
- The **query** option is provided to browse services. For example, if you want to browse printer services periodically, then you can create a service-list with the **query** option, and add the printer service to the query. When you set a period for the query, the service entries are refreshed in the cache memory.

You must mention a sequence number when using the **permit** or **deny** option. The filtering is done sequentially, in the ascending order. The same service-list can be associated with multiple sequence numbers. Within a sequence, match statements (commands) must be used to specify what needs to be filtered. Generally, match statements are used to filter queries (for example, queries from clients to find printer and fax services), announcements (new service is added, and so on), specific service–instances, types of service such as printer services (so that the service is allowed into the cache for use), services available for a specific interface (printers and Apple TVs associated with a VLAN), and locations.

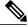

Note

A service-list by itself does not contain any services. You must specify a service type in the match statement when setting filter options to allow or prohibit services. (For example, '\_ipp.\_tcp' is the service type for an IPP printing service running over TCP).

Sample scenario - Consider a device is in a client segment. The goal is to allow the following on the device:

- All queries from clients to the device.
- Printer services to clients on other subnets.

The following example explains how to achieve the goal:

```
service-list mdns-sd mixed permit 10
match message-type query
```

I

```
!
service-list mdns-sd mixed permit 20
match message-type announcement
match service-type _ipps._tcp.local
!
```

In the above example, a service-list called 'mixed' is created and the **permit** option is used twice—to filter queries and to filter printer services and announcements. The filtering is done in the sequence given below:

- Sequence 10 A match statement is used to filter queries.
- Sequence 20 Match statements are used to filter announcements and printer services.

The match statement in Sequence 10 sets a filter for queries on the device, but does not specify that queries be allowed *into* the device. To allow queries from clients, the filter needs to be applied on the interface in the IN direction. The example is displayed in the Extend Services Across Subnets section.

Similarly, the match statements in Sequence 20 sets a filter for announcements and printer services on the device, but does not specify that they be allowed *into* the device. To allow announcements and printer services into the device, the filter needs to be applied on the required interfaces in the IN direction. The example is displayed in the Extend Services Across Subnets section.

If neither the **permit** option nor the **deny** option is used, the default action is to disallow services from being transported to other subnets.

**Browsing services periodically**—Service-lists of the type **query** can be used to browse services. Such queries are called active queries. Active queries periodically send out requests for the services specified within the query on all interfaces. As services have a specific Time to Live (TTL) duration, active queries can help to keep services fresh in the cache memory.

In the following example, a service-list named 'active-query' is created and the service-list is of the type **query**. Services such as printer services are specified within the query, and these are the services that we want to extend. Typically, these services would match the services that have been configured as 'permitted' services in the IN filter.

```
!
service-list mdns-sd active-query query
  service-type _universal._sub._ipp._tcp
  service-type _ipp._tcp.local
  service-type _ipps._tcp.local
  service-type _raop._tcp.local
!
```

The purpose of an active query and a query associated with a match statement is different. When you enable an active query, services are browsed periodically. A query is used in a match statement to permit or prohibit queries (not active queries) on the interface.

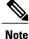

• Service-list creation can only be used globally and cannot be used at the interface level.

- You can create a new service-instance of a specific service-type using the **service-instance mdns-sd** command.
- A service end-point (such as a printer, fax, and so on) sends unsolicited announcements when a service starts up. After that, it sends unsolicited announcements whenever a network change event occurs (such as, an interface coming up or going down, and so on). The device always responds to queries.

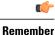

Filtering only sets filter options and specifies that certain services need to be filtered. You must *apply* the filters on an interface for the services, queries, or announcements to actually be permitted or prohibited on the interface. To know about applying filters and the other available service discovery configuration options, refer the Extend Services Across Subnets section.

## **Extend Services Across Subnets**

You must have set filter options for the device before extending services across subnets. If you have set filter options for specific services and other service discovery information to be allowed, prohibited or queried periodically, you can apply the filters for an interface.

Before applying filters, note the following:

- You must enable multicast Domain Name System (mDNS) on a device to apply filter options. You can enable mDNS using the command service-routing mdns-sd
- Since you might want to allow services into the device or prohibit services from being learnt on an interface, you must apply the filter in the needed direction. The options **IN** and **OUT** perform the desired actions on the interface.
- Typically, a service-policy is applied on an interface. Global service-policies are optional and affect all L3 interfaces.

**Sample scenario** - A device is in a client segment and the goal is to allow the following between the device interfaces:

- All queries from clients to the device.
- Printer services.

A note about filter options - Filter options have been set for the above scenario by creating a service-list called 'mixed' and adding filter options to it. (see Set Filter Options to Extend Services Across Subnets for more details). The following example explains how to apply the filters:

```
!
interface Ethernet0/0
description *** (wireless) Clients here plus some printers
ip address 172.16.33.7 255.255.0
service-routing mdns-sd
service-policy mixed IN
!
interface Ethernet0/3
description *** (wireless) Clients here plus some printers
ip address 172.16.57.1 255.255.255.0
service-routing mdns-sd
service-policy mixed IN
!
```

In the above example, service-routing is enabled on the interface and the filter options in the service-policy 'mixed' are applied in the **IN** direction. In other words, all queries and printer services will be allowed into the device, from the interfaces Ethernet 0/0 and Ethernet 0/3.

Sample scenario for browsing specific services - A service-list of the type query (called active query) has been created. It contains services that we want to browse periodically, such as printer services (see Set Filter

Options to Extend Services Across Subnets for more details about creating an active query). To enable browsing of the services in the query, you must apply the active query for the device.

```
:
service-routing mdns-sd
service-policy-query active-query 900
```

In the above example, the period is set to 900 seconds. The services within the active query are queried on all interfaces of the device after an interval of 900 seconds.

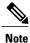

- You can enable browsing of services for specific interfaces. If browsing of services is enabled globally, you can disable browsing of services on specific interfaces.
- Services are browsed specific to a device or interface by the mDNS process. So, the IN or OUT option is not relevant for browsing of services.

You can use the following options after enabling mDNS on a device or interface.

| Purpose                                                                                                    | Use this Command<br>Note The complete syntax is<br>provided in the<br>corresponding task. | Global and Interface<br>Configuration Options |  |
|----------------------------------------------------------------------------------------------------|-------------------------------------------------------------------------------------------|-----------------------------------------------|--|
| For a service-list, apply a filter to allow or prohibit services.                                                        | service-policy                                                                            | Global and interface levels.                  |  |
| Set some part of the system memory for cache.                                                                            | cache-memory-max                                                                          | Global level.                                 |  |
| Configure an active query and the query period so that specified services are queried periodically.                      | service-policy-query                                                                      |                                               |  |
| Designate a specific device or<br>interface in a domain for routing<br>mDNS announcement and query<br>information.       | designated-gateway                                                                        | Global and interface levels.                  |  |
| Access services in the proximity of the device.                                                                          | service-policy-proximity                                                                  | Global and interface levels.                  |  |
| <b>Note</b> Service policy proximity filtering functionality is only available on wireless devices and their interfaces. |                                                                                           |                                               |  |
| Configure service-type<br>enumeration period for the device                                                              | service-type-enumeration period                                                           | Global level.                                 |  |

| Specify an alternate source<br>interface for outgoing mDNS<br>packets on a device.                                          | source-interface | Global level.    |
|----------------------------------------------------------------------------------------------------|------------------|------------------|
| Configure the maximum rate limit<br>of incoming mDNS packets for a<br>device.                                               | rate-limit       | Global level.    |
| Speed up visibility of newly<br>announced services and withdrawal<br>of services when a service or<br>device is turned off. | redistribute     | Interface level. |

# How to Configure Service Discovery Gateway

## **Setting Filter Options for Service Discovery**

#### **Before You Begin**

Ensure that you permit a query or announcement when you set filter options. If you do not use a **permit** option and only use **deny** options, you will not be able to apply the filter.

#### **SUMMARY STEPS**

- 1. enable
- 2. configure terminal
- **3.** service-list mdns-sd service-list-name {deny sequence-number | permit sequence-number | query}
- 4. match message-type {announcement | any | query}
- 5. match service-instance {*instance-name* | any | query}
- 6. match service-type mDNS-service-type-string
- 7. match location civic civic-location-name
- 8. exit

#### **DETAILED STEPS**

|        | Command or Action | Purpose                            |
|--------|-------------------|------------------------------------|
| Step 1 | enable            | Enables privileged EXEC mode.      |
|        | Example:          | • Enter your password if prompted. |
|        | Device> enable    |                                    |

٦

| Command or Action                                                                                                    | Purpose                                                                                                    |  |  |
|----------------------------------------------------------------------------------------------------|----------------------------------------------------------------------------------------------------|--|--|
| configure terminal                                                                                                    | Enters global configuration mode.                                                                                                    |  |  |
| Example:                                                                                                    |                                                                                                    |  |  |
| Device# configure terminal                                                                                                    |                                                                                                    |  |  |
| <pre>service-list mdns-sd service-list-name {deny sequence-number   permit sequence-number   query} Example: Device (config) # service-list mdns-sd sl1 permit 3</pre> | <ul> <li>Enters mdns service discovery service-list mode.</li> <li>Creates a service-list and applies a filter on the service-list according to the <b>permit</b> or <b>deny</b> option applied to the sequence number.</li> <li>Or</li> <li>Creates a service-list and associates a query for the service-list name if the <b>query</b> option is used.</li> <li><b>Remember</b> When you set filter options, ensure that you permit a query or announcement for a service-list. If you do not use a <b>permit</b> option and only use <b>deny</b></li> </ul>                                                                                                    |  |  |
| match message-type {announcement   any   query}         Example:         Device (config-mdns-sd-sl) # match message-type announcement                                  | options, you will not be able to apply the filter.Configures parameters for a service-list based on a serviceannouncement or query.NoteYou cannot use the match command if you have used<br>the query option. The match command can be used<br>only for the permit or deny option.                                                                                                    |  |  |
| match service-instance {instance-name   any  <br>query}<br>Example:                                                                                                    | Configures parameters for a service-list based on a service-instance or query.                                                                                                    |  |  |
| <pre>service-instance printer-3 match service-type mDNS-service-type-string Example: Device(config-mdns-sd-sl)# match service-type</pre>                               | Configures parameters for a service-list based on a service-type.                                                                                                    |  |  |
| match location civic civic-location-name                                                                                                    | Configures parameters for a service-list based on a civic location.                                                                                                    |  |  |
|                                                                                                    | <pre>configure terminal<br/>Example:<br/>Device# configure terminal<br/>service-list mdns-sd service-list-name {deny<br/>sequence-number   permit sequence-number   query}<br/>Example:<br/>Device (config) # service-list mdns-sd sl1<br/>permit 3<br/>Or<br/>Device (config) # service-list mdns-sd sl4 query<br/>Example:<br/>Device (config) # service-list mdns-sd sl4 query<br/>Example:<br/>Device (config-mdns-sd-sl) # match message-type<br/>announcement<br/>match service-instance {instance-name   any  <br/>query}<br/>Example:<br/>Device (config-mdns-sd-sl) # match<br/>service-instance printer-3<br/>match service-type mDNS-service-type-string<br/>Example:<br/>Device (config-mdns-sd-sl) # match service-type<br/>ipptcp.local</pre> |  |  |

|             | Command or Action               | Purpose                                                                                   |  |  |
|-------------|---------------------------------|-------------------------------------------------------------------------------------------|--|--|
| Step 8 exit |                                 | Exits mdns service discovery service-list mode, and returns to global configuration mode. |  |  |
|             | Example:                        |                                                                                           |  |  |
|             | Device(config-mdns-sd-sl)# exit |                                                                                           |  |  |

#### What to Do Next

Apply filters on an interface for the services, queries, or announcements to actually be permitted or prohibited on the interface.

## Applying Service Discovery Filters and Configuring Service Discovery Parameters

After enabling multicast Domain Name System (mDNS) gateway for a device, you can apply filters (IN-bound filtering or OUT-bound filtering) and active queries by using **service-policy** and **service-policy-query** commands, respectively.

Note

Steps 5 to 11 are mDNS Service Discovery configuration options. The steps are optional and not meant to be used in any specific order.

#### **Before You Begin**

You must set filter options for the device before applying filters.

#### **SUMMARY STEPS**

- 1. enable
- 2. configure terminal
- 3. service-routing mdns-sd
- 4. service-policy service-policy-name {IN | OUT}
- 5. cache-memory-max cache-config-percentage
- 6. service-policy-query service-list-name query-period
- 7. designated-gateway enable [ttl duration]
- 8. service-policy-proximity service-list-name [limit number-of-services]
- 9. service-type-enumeration period period-value
- **10. source-interface** type number
- 11. rate-limit in maximum-rate-limit
- **12**. exit

1

### **DETAILED STEPS**

|        | Command or Action                                                           | Purpose                                                                                                    |  |
|--------|-----------------------------------------------------------------------------|----------------------------------------------------------------------------------------------------|--|
| Step 1 | enable                                                                      | Enables privileged EXEC mode.                                                                                                    |  |
|        | Example:                                                                    | • Enter your password if prompted.                                                                                                    |  |
|        | Device> enable                                                              |                                                                                                    |  |
| Step 2 | configure terminal                                                          | Enters global configuration mode.                                                                                                    |  |
|        | Example:                                                                    |                                                                                                    |  |
|        | Device# configure terminal                                                  |                                                                                                    |  |
| Step 3 | service-routing mdns-sd                                                     | Enables mDNS gateway functionality for a device and enters multicast DNS configuration (config-mdns) mode.                             |  |
|        | Example:                                                                    |                                                                                                    |  |
|        | Device(config)# service-routing mdns-sd                                     |                                                                                                    |  |
| Step 4 | service-policy service-policy-name {IN   OUT}                               | For a service-list, applies a filter on incoming service discovery<br>information (IN-bound filtering) or outgoing service discovery   |  |
|        | Example:                                                                    | information (OUT-bound filtering).                                                                                                    |  |
|        | <pre>Device(config-mdns)# service-policy sl1 IN</pre>                       | <b>Note</b> Global service-policies are optional and effect all L3 interfaces. Typically, a service-policy is applied on an interface. |  |
| Step 5 | cache-memory-max cache-config-percentage                                    | Sets some part of the system memory (in percentage) for cache.                                                                         |  |
|        | Example:                                                                    | <b>Note</b> By default, 10% of the system memory is set aside for cache. You can override the default value by using this              |  |
|        | Device(config-mdns)# cache-memory-max 20                                    | command.                                                                                                    |  |
| Step 6 | <b>service-policy-query</b> <i>service-list-name</i><br><i>query-period</i> | Creates an active query and configures the service-list-query period.                                                                  |  |
|        | Example:                                                                    |                                                                                                    |  |
|        | Device(config-mdns)# service-policy-query<br>sl4 100                        |                                                                                                    |  |
| Step 7 | designated-gateway enable [ttl duration]                                    | Designates the device to route mDNS announcement and quer information for the domain.                                                  |  |
|        | Example:                                                                    |                                                                                                    |  |
|        | <pre>Device(config-mdns)# designated-gateway enable</pre>                   |                                                                                                    |  |
| Step 8 | service-policy-proximity service-list-name [limit                           | Configures service policy proximity filtering on the device.                                                                           |  |
|        | number-of-services]                                                         | • Service policy proximity filtering is only available for wireless clients and is based on Radio Resource                             |  |

|         | Command or Action                                             | Purpose                                                                            |  |  |
|---------|---------------------------------------------------------------|------------------------------------------------------------------------------------|--|--|
|         | Example:                                                      | Management (RRM). Wired clients and services are not affected by the limit.        |  |  |
|         | Device(config-mdns)#<br>service-policy-proximity sl1 limit 10 | • The default value for the maximum number of services that can be returned is 50. |  |  |
| Step 9  | service-type-enumeration period period-value                  | Configures service-type enumeration period for the device.                         |  |  |
|         | Example:                                                      |                                                                                    |  |  |
|         | Device(config-mdns)#<br>service-type-enumeration period 45    |                                                                                    |  |  |
| Step 10 | source-interface type number                                  | Specifies an alternate source interface for outgoing mDNS packets on a device.     |  |  |
|         | Example:                                                      |                                                                                    |  |  |
| Step 11 | rate-limit in maximum-rate-limit                              | Configures the maximum rate limit of incoming mDNS packets for a device.           |  |  |
|         | Example:                                                      |                                                                                    |  |  |
|         | Device(config-mdns)# rate-limit in 80                         |                                                                                    |  |  |
| Step 12 | exit                                                          | Exits multicast DNS configuration mode, and returns to global configuration mode.  |  |  |
|         | Example:                                                      |                                                                                    |  |  |
|         | Device(config-mdns)# exit                                     |                                                                                    |  |  |
|         |                                                               |                                                                                    |  |  |

# **Applying Service Discovery Filters for an Interface**

#### **SUMMARY STEPS**

I

- 1. enable
- 2. configure terminal
- **3.** interface *type number*
- 4. service-routing mdns-sd
- 5. service-policy service-policy-name {IN | OUT}
- 6. exit

1

## **DETAILED STEPS**

|        | Command or Action                                                            | Purpose                                                                                                    |  |
|--------|------------------------------------------------------------------------------|----------------------------------------------------------------------------------------------------|--|
| Step 1 | enable                                                                       | Enables privileged EXEC mode.                                                                                                    |  |
|        | Example:                                                                     | • Enter your password if prompted.                                                                                                    |  |
|        | Device> enable                                                               |                                                                                                    |  |
| Step 2 | configure terminal                                                           | Enters global configuration mode.                                                                                                    |  |
|        | Example:                                                                     |                                                                                                    |  |
|        | Device# configure terminal                                                   |                                                                                                    |  |
| Step 3 | interface type number                                                        | Enters Interface multicast DNS configuration mode, and enables interface configuration.                                                                                                    |  |
|        | Example:                                                                     |                                                                                                    |  |
| Step 4 | service-routing mdns-sd                                                      | Enables mDNS gateway functionality for an interface and enters multica<br>DNS configuration (config-mdns) mode.                                                                                                    |  |
|        | Example:                                                                     |                                                                                                    |  |
|        | Device(config-if)# service-routing mdns-sd                                   |                                                                                                    |  |
| Step 5 | service-policy service-policy-name {IN  <br>OUT}                             | For a service-list, applies a filter on incoming service discovery information (IN-bound filtering) or outgoing service discovery information (OUT-bound filtering).                                                                                              |  |
|        | <pre>Example:     Device(config-if-mdns-sd)#     service-policy sl1 IN</pre> | <b>Remember</b> When you set filter options, ensure that you permit a queror announcement for a service-list. If you have not permitted a service, query, or announcement while setting filter options, then you will see this warning when you apply the filter: |  |
|        |                                                                              | <b>Warning</b> : Please enable explicit service-list rule with the permit action to allow queries and responses.                                                                                                    |  |
| Step 6 | exit                                                                         | Exits Interface multicast DNS configuration mode, and returns to interface configuration mode.                                                                                                    |  |
|        | Example:                                                                     |                                                                                                    |  |
|        | Device(config-if-mdns-sd)# exit                                              |                                                                                                    |  |

# **Creating a Service Instance**

#### **SUMMARY STEPS**

- 1. enable
- 2. configure terminal
- 3. service-instance mdns-sd service instance-name regtype service-type domain name
- 4. {ipv4addr | ipv6addr} IP-address
- 5. port number
- 6. target-hostname host-name
- 7. txt text-record-name
- 8. priority value
- 9. weight *value*
- **10**. exit

#### **DETAILED STEPS**

I

|                                             | Command or Action                                                                                  | Purpose                                                                                                    |  |  |
|---------------------------------------------|----------------------------------------------------------------------------------------------------|----------------------------------------------------------------------------------------------------|--|--|
| Step 1                                      | enable                                                                                             | Enables privileged EXEC mode.                                                                                                    |  |  |
|                                             | Example:                                                                                           | • Enter your password if prompted.                                                                                                    |  |  |
|                                             | Device> enable                                                                                     |                                                                                                    |  |  |
| Step 2                                      | configure terminal                                                                                 | Enters global configuration mode.                                                                                                    |  |  |
|                                             | Example:                                                                                           |                                                                                                    |  |  |
|                                             | Device# configure terminal                                                                         |                                                                                                    |  |  |
| Step 3                                      | service-instance mdns-sd service instance-name<br>regtype service-type domain name                 | Creates a service-instance of a specific service type and enters<br>multicast Domain Name System (mDNS) service discovery<br>service-instance (config-mdns-sd-si) mode. |  |  |
|                                             | Example:                                                                                           | <b>Note</b> In this mode, you can configure various parameters for                                                                                                    |  |  |
|                                             | Device(config)# service-instance mdns-sd<br>service printer-3 regtype _ipptcp.local<br>domain tcp4 | the service-instance. The subsequent steps show how to configure service-instance parameters.                                                                           |  |  |
| Step 4     {ipv4addr   ipv6addr} IP-address |                                                                                                    | Specifies the IPv4 or IPv6 address of the port on which the service is available.                                                                                       |  |  |
|                                             | Example:                                                                                           |                                                                                                    |  |  |
|                                             | Device(config-mdns-sd-si)# ipv4addr<br>209.165.200.230 255.255.255.0                               |                                                                                                    |  |  |

|         | Command or Action                                                                  | Purpose                                                                                                    |  |  |  |
|---------|------------------------------------------------------------------------------------|----------------------------------------------------------------------------------------------------|--|--|--|
| Step 5  | port number                                                                        | Specifies the port on which the service is available.                                                                                  |  |  |  |
|         | Example:                                                                           |                                                                                                    |  |  |  |
|         | Device(config-mdns-sd-si)# port 9100                                               |                                                                                                    |  |  |  |
| Step 6  | target-hostname host-name                                                          | Specifies the fully qualified domain name (FQDN) of the target host.                                                                   |  |  |  |
|         | Example:                                                                           |                                                                                                    |  |  |  |
|         | <pre>Device(config-mdns-sd-si)# target-hostname fqdn-of-printer.example.com.</pre> |                                                                                                    |  |  |  |
| Step 7  | txt text-record-name                                                               | Specifies the text record associated with the service instance.<br><b>Note</b> A TXT record is a type of DNS record that provides text |  |  |  |
|         | Example:                                                                           | information to sources outside your domain. Specify<br>text record in the format 'service-type=service-name                            |  |  |  |
|         | Device(config-mdns-sd-si)# txt<br>_ipptcp.local=printer3                           | specify multiple records, use a semicolon (;) as a separator.                                                                          |  |  |  |
| Step 8  | priority value                                                                     | (Optional) Specifies the priority value for the service-instance.<br>The default priority value is zero.                               |  |  |  |
|         | Example:                                                                           |                                                                                                    |  |  |  |
|         | <pre>Device(config-mdns-sd-si)# priority 3</pre>                                   |                                                                                                    |  |  |  |
| Step 9  | weight value                                                                       | (Optional) Specifies the weight value for the service-instance. The default weight value is zero.                                      |  |  |  |
|         | Example:                                                                           |                                                                                                    |  |  |  |
|         | Device(config-mdns-sd-si)# weight 20                                               |                                                                                                    |  |  |  |
| Step 10 | exit                                                                               | Exits multicast Domain Name System (mDNS) service discovery service-instance (config-mdns-sd-si) mode and enters global                |  |  |  |
|         | Example:                                                                           | configuration mode.                                                                                                    |  |  |  |
|         | Device(config-mdns-sd-si)# exit                                                    |                                                                                                    |  |  |  |

# Verifying and troubleshooting Service Discovery Gateway

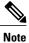

The show and debug commands mentioned below are not in any specific order.

#### **SUMMARY STEPS**

- 1. show mdns requests [detail | [type record-type] [name record-name]]
- 2. show mdns cache [interface type number [detail] | [ name record-name] [type record-type] [ detail]]
- **3.** show mdns statistics {all | interface *type number* | service-list *list-name* | [cache | service-policy] {all | interface *type number*} | services orderby providers}
- 4. show mdns service-types [all | interface type number]
- 5. debug mdns {all | error | event | packet | verbose}

#### **DETAILED STEPS**

**Step 1** show mdns requests [detail | [type record-type] [name record-name]]

#### Example:

Device# show mdns requests detail

```
MDNS Outstanding Requests

Request name : _ipp._tcp.local

Request type : PTR

Request class : IN

This command displays information for outstanding multicast Doma
```

This command displays information for outstanding multicast Domain Name System (mDNS) requests, including record name and record type information.

**Step 2** show mdns cache [interface type number [detail] | [ name record-name] [type record-type] [ detail]]

#### Example:

**Note** You can use the **detail** keyword for a specific interface, record or type. You cannot use it independently with the **show mdns cache** command.

Device# show mdns cache

mDNS CACHE

| [ <name>]<br/>[If-index] [<rr data="" record="">]</rr></name> | [ <type></type> | ][ <class>]</class> | [ <ttl>/Remaini</ttl> | .ng] [ | Accessed] |
|---------------------------------------------------------------|-----------------|---------------------|-----------------------|--------|-----------|
| _servicesdns-sdudp.local<br>3ipptcp.local                     | PTR             | IN                  | 4500/4496             |        | 0         |
| _ipptcp.local<br>3 printer1ipptcp.local                       | PTR             | IN                  | 4500/4496             |        | 1         |
| printer1ipptcp.local<br>0 0 5678 much-WS.local                | SRV             | IN                  | 120/116               | 1      | 3         |
| printer1ipptcp.local<br>3 (1)''                               | TXT             | IN                  | 4500/4496             |        | 1         |
| music-WS.local<br>192.168.183.1                               | A               | IN 1                | 20/116                | 1      | 3         |

This command displays mDNS cache information.

**Step 3** show mdns statistics {all | interface type number | service-list list-name | [cache | service-policy] {all | interface type number} | services orderby providers}

Example: Device# show mdns statistics all mDNS Statistics mDNS packets sent : 0 mDNS packets received : 31

mDNS packets dropped : 8 mDNS cache memory in use: 64264(bytes)

This command displays mDNS statistics.

```
Step 4 show mdns service-types [all | interface type number]
```

#### Example:

Device# show mdns service-types

This command displays mDNS statistics.

**Step 5** debug mdns {all | error | event | packet | verbose}

Example: Device# debug mdns all This command enables all mDNS debugging flows.

# **Configuration Examples for Service Discovery Gateway**

## Example: Setting Filter Options for Service Discovery

The following example shows creation of a service-list sl1. The permit option is being applied on sequence number 3 and all services with message-type announcement are filtered and available for transport across various subnets associated with the device.

```
Device> enable
Device# configure terminal
Device(config)# service-list mdns-sd sl1 permit 3
Device(config-mdns-sd-sl)# match message-type announcement
Device(config-mdns-sd-sl)# exit
```

# Example: Applying Service Discovery Filters and Configuring Service Discovery Parameters

Device> enable Device# configure terminal

```
Device(config)# service-routing mdns-sd
Device(config-mdns)# service-policy serv-pol1 IN
Device(config-mdns)# cache-memory-max 20
Device(config-mdns)# service-policy-query sl-query1 100
Device(config-mdns)# designated-gateway enable
Device(config-mdns)# rate-limit in 80
Device(config-mdns)# exit
```

## Example: Applying Service Discovery Filters for an Interface

## Example: Setting Multiple Service Discovery Filter Options

The following example shows creation of filters using service-lists mixed, permit-most, permit-all, and deny-all. Then, the filters are applied at various interfaces, as required.

```
service-list mdns-sd mixed permit 10
match message-type query
service-list mdns-sd mixed permit 20
match message-type announcement
match service-type _ipps._tcp.local
1
service-list mdns-sd mixed permit 30
match message-type announcement
match service-type _ipp._tcp.local
match service-type _universal._sub._ipp._tcp
service-list mdns-sd mixed permit 40
match message-type announcement
!
service-list mdns-sd mixed denv 50
service-list mdns-sd permit-most deny 10
match service-type sleep-proxy. udp.local
!
service-list mdns-sd permit-most permit 20
service-list mdns-sd permit-all permit 10
service-list mdns-sd deny-all permit 10
match message-type query
1
service-list mdns-sd deny-all deny 20
service-list mdns-sd active-query query
service-type _universal._sub._ipp._tcp.local
 service-type _ipp._tcp.local
service-type _ipps._tcp.local
service-type _raop._tcp.local
service-routing mdns-sd
 service-policy-query active-query 900
interface Ethernet0/0
 description *** (wireless) Clients here plus some printers or aTVs
 ip address 172.16.33.7 255.255.255.0
 service-routing mdns-sd
 service-policy mixed IN
  service-policy permit-all OUT
interface Ethernet0/1
description *** AppleTVs, Print Servers here
```

```
ip address 172.16.57.1 255.255.255.0
service-routing mdns-sd
service-policy permit-most IN
service-policy permit-all OUT
!
interface Ethernet0/2
description *** Clients only, we don't want to learn anything here
ip address 172.16.58.1 255.255.255.0
service-routing mdns-sd
service-policy deny-all IN
service-policy permit-all OUT
!
interface Ethernet0/3
no ip address
shutdown
!
```

In the above example, the service-lists are:

- permit-all As the name suggests, this service-list permits all resource records, and should be used with care. This is typically applied in the OUT direction; allows the cache to respond to all requests regardless of query content or query type.
- permit-most This allows anything in, except for sleep-proxy services. This is because extending
  sleep-proxy services causes an issue with devices that register with a sleep proxy across the Service
  Discovery Gateway. Due to split horizon, the real (sleeping) device won't be able to re-register its services
  when waking up again when its pointer (PTR) record is pointing to the sleep-proxy.
- deny-all This prevents the cache from learning anything. Again incoming on a segment where only clients live. As a result, clients will be able to query for services from the cache (hence the permit 10 match query), but there is no need to learn anything from the clients.
- mixed This is created to be used in client segments. In addition to clients (such as iPads, PCs, and so
  on), the occasional printer or a TV will also connect. The purpose here is to learn about those specific
  services but not about services the clients provide. The filter applied is IN. As a result, the following
  actions are applicable:
  - Allow every query IN.
  - Allow specific services in (such as printer services [IPP]).
  - Deny everything else.

In addition, to keep the service PTRs fresh in the cache an active query is configured. The active query queries for those services that we want to extend. Typically, this would match the services that have been configured as 'permitted' services in the IN filter. The value is set to 900 seconds. The duration is enough to refresh the PTRs as they typically have a TTL of 4500 seconds.

## **Example: Creating a Service Instance**

```
Device> enable
Device# configure terminal
Device(config)# service-instance mdns-sd service printer-3 regtype _ipp._tcp.local domain
tcp4
Device(config-mdns-sd-si)# ipv4addr 209.165.200.230 255.255.255.0
Device(config-mdns-sd-si)# port 9100
Device(config-mdns-sd-si)# target-hostname fqdn-of-printer.example.com.
Device(config-mdns-sd-si)# txt_ipp._tcp.local=printer3
Device(config-mdns-sd-si)# priority 3
Device(config-mdns-sd-si)# weight 20
```

Device(config-mdns-sd-si)# exit

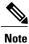

When you create a service-instance, a text record is created even if you do not configure service-instance parameters.

# **Additional References for Service Discovery Gateway**

#### **Related Documents**

| Related Topic                            | Document Title                                                               |
|------------------------------------------|------------------------------------------------------------------------------|
| Master Command List                      | Cisco IOS Master Command List                                                |
| IP Addressing Services Command Reference | Cisco IOS IP Addressing Services Command<br>Reference                        |
| Configuring DNS                          | IP Addressing: DNS Configuration Guide                                       |
| DNS conceptual information               | "Information About DNS" section in IP Addressing:<br>DNS Configuration Guide |

#### **Standards and RFCs**

| Standard/RFC                 | Title                        |
|------------------------------|------------------------------|
| RFC 6762                     | Multicast DNS                |
| RFC 6763                     | DNS-Based Service Discovery  |
| Multicast DNS Internet-Draft | Multicast DNS Internet draft |

#### MIBs

I

| MIB                                                                                                    | MIBs Link                                                                                                    |
|----------------------------------------------------------------------------------------------------|----------------------------------------------------------------------------------------------------|
| No new or modified MIBs are supported by this feature, and support for existing MIBs has not been modified by this feature. | To locate and download MIBs for selected platforms,<br>Cisco IOS releases, and feature sets, use Cisco MIB<br>Locator found at the following URL:<br>http://www.cisco.com/go/mibs |

#### **Technical Assistance**

| Description                                                                                                    | Link                         |
|----------------------------------------------------------------------------------------------------|------------------------------|
| The Cisco Support website provides extensive online<br>resources, including documentation and tools for<br>troubleshooting and resolving technical issues with<br>Cisco products and technologies.                                                                      | http://www.cisco.com/support |
| To receive security and technical information about<br>your products, you can subscribe to various services,<br>such as the Product Alert Tool (accessed from Field<br>Notices), the Cisco Technical Services Newsletter,<br>and Really Simple Syndication (RSS) Feeds. |                              |
| Access to most tools on the Cisco Support website requires a Cisco.com user ID and password.                                                                                                    |                              |

# **Feature Information for Service Discovery Gateway**

The following table provides release information about the feature or features described in this module. This table lists only the software release that introduced support for a given feature in a given software release train. Unless noted otherwise, subsequent releases of that software release train also support that feature.

Use Cisco Feature Navigator to find information about platform support and Cisco software image support. To access Cisco Feature Navigator, go to www.cisco.com/go/cfn. An account on Cisco.com is not required.

| Feature Name                               | Releases | Feature Information                                                                                                    |
|--------------------------------------------|----------|----------------------------------------------------------------------------------------------------|
| Service<br>Discovery<br>Gateway            |          | The Service Discovery Gateway feature enables multicast Domain<br>Name System (mDNS) to operate across L3 boundaries (different<br>subnets).                                                                                                    |
|                                            |          | The following commands were introduced or modified:<br>cache-memory-max, clear mdns cache, clear mdns statistics,<br>debug mdns, match message-type, match service-instance,<br>match service-type, redistribute mdns-sd, service-list mdns-sd,<br>service-policy, service-policy-query, service-routing mdns-sd,<br>show mdns cache, show mdns requests, show mdns statistics                                                                                  |
| Service<br>Discovery<br>Gateway—Phase<br>2 |          | The Service Discovery Gateway feature was enhanced with<br>additional filter and configuration options.<br>The following commands were introduced or modified: clear<br>mdns cache, clear mdns service-types, clear mdns statistics,<br>designated-gateway, match location, rate-limit,<br>service-instance mdns-sd, service-policy-proximity,<br>service-routing mdns-sd, service-type-enumeration, show<br>mdns cache, show mdns statistics, source-interface |

Table 1: Feature Information for Service Discovery Gateway

ſ

| Feature Name                               | Releases                                                                                                    | Feature Information                                                                                                    |
|--------------------------------------------|----------------------------------------------------------------------------------------------------|----------------------------------------------------------------------------------------------------|
| Service<br>Discovery<br>Gateway—Phase<br>3 |                                                                                                    | The Service Discovery Gateway feature was enhanced with the following features:                                                                                                    |
|                                            |                                                                                                    | • De-congestion of incoming mDNS traffic using the rate limiting mechanism—The rate-limit value range was reset to 1-100 p/s.                                                                                                    |
|                                            |                                                                                                    | • Redistribution of service-withdrawal announcements<br>across subnets when services are withdrawn, to improve<br>mDNS cache efficiency and to avoid message loops—The<br>withdraw-only option was added to the redistribute<br>mdns-sd command.                                                                                                 |
|                                            | • A filter criterion for services available and learnt on a <b>specific interface</b> —The <b>match learnt-interface</b> command was added to filter services. |                                                                                                    |
|                                            |                                                                                                    | • Enabling and disabling of periodic browsing of services<br>on specific interfaces—The service-policy-query<br>(interface) command was added. For existing, globally<br>configured active queries, the <b>disable</b> option was added to<br>disable browsing of services on an interface, retaining the<br>configurations on other interfaces. |
|                                            |                                                                                                    | The following commands were introduced or modified: match<br>learnt-interface, rate-limit, redistribute mdns-sd,<br>service-policy-query (interface)                                                                                                    |

٦